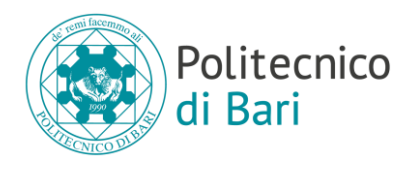

# **CONCORSO PUBBLICO, PER ESAMI, PER LA COPERTURA A TEMPO INDETERMINATO E PIENO DI N. 3 POSTI DI CATEGORIA C, POSIZIONE ECONOMICA C1, AREA AMMINISTRATIVA – PROFILO PROFESSIONALE CONTABILE. 1 POSTO È RISERVATO PRIORITARIAMENTE IN FAVORE DEGLI OPERATORI VOLONTARI CHE ABBIANO CONCLUSO IL SERVIZIO CIVILE UNIVERSALE SENZA DEMERITO**

La **prova scritta** si svolgerà:

**Mercoledì 13 marzo 2024, presso il Campus Universitario "E. Quagliariello"**

**in Via E. Orabona, 4, 70125 - Bari (BA) Aula Magna Orabona – Primo Piano**

**La convocazione dei candidati è fissata alle ore 10.00**

I candidati che non si presenteranno a sostenere la prova nel giorno, ora e sede prestabiliti saranno considerati rinunciatari al concorso, quali che siano le cause dell'assenza anche indipendenti dalla loro volontà.

## **1. DOCUMENTAZIONE NECESSARIA PER L'ACCESSO ALLA PROVA**

Il candidato dovrà presentarsi, ai fini della registrazione con:

a) una copia stampata della lettera di partecipazione alla prova concorsuale, trasmessa dall'indirizzo noreply@concorsismart.it, all'indirizzo di posta elettronica ordinaria indicato dal candidato in sede di presentazione della domanda;

b) un documento di riconoscimento in corso di validità.

## **2. LETTERA DI PARTECIPAZIONE**

# **Il candidato dovrà stampare e portare con sé, ai fini della registrazione alla prova concorsuale, la lettera di partecipazione allegata alla mail.**

Nella lettera sono riportati, per ciascun candidato:

- i relativi dati anagrafici;
- la sede di svolgimento e l'orario della prova.

Qualora i candidati non avessero ricevuto tale lettera potranno stamparla direttamente in sede concorsuale prima del check-in.

## **3. FASE DI REGISTRAZIONE**

Ad ogni candidato verrà apposto, in fase di ingresso nell'area concorsuale, un braccialetto con un QRCODE che dovrà essere mostrato agli operatori del check-in.

Se il candidato dispone di tutti i documenti sopracitati (punto 1) verrà guidato presso un desk di check-in dove, l'operatore, dopo aver verificato i documenti, provvederà a consegnargli un tablet per lo svolgimento della prova. Il tablet verrà univocamente associato al candidato scansionando la lettera di partecipazione e il braccialetto indossato.

Una volta eseguita correttamente l'associazione, il tablet sarà consegnato al candidato, che sarà guidato dal personale di sala a prendere posto.

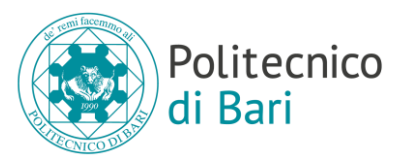

Chiunque non dovesse disporre di uno dei documenti necessari, potrà recarsi, prima di effettuare il checkin, all'apposito desk di precheck-in.

Tutte le indicazioni relative allo svolgimento della prova e all'utilizzo del tablet verranno fornite in sede d'esame.

## **4. INTRODUZIONE EFFETTI PERSONALI**

I candidati sono invitati a presentarsi con gli indispensabili effetti personali eventualmente **contenuti in borsa/zainetto di piccole dimensioni**.

Ad ogni candidato verrà consegnata una Bag Shield dotata di blocco antitaccheggio all'interno della quale dovranno essere inseriti tutti i dispositivi elettronici come smartphone, smartwatch, auricolari, ecc.

Il candidato porterà con sé la Bag Shield, durante tutto il periodo della prova; essa verrà riaperta, nella stessa postazione dedicata, solo dopo aver effettuato il check-out e aver riconsegnato il tablet al personale predisposto.

#### **5. DEFLUSSO/CHECK-OUT**

Al termine della prova concorsuale i candidati effettueranno il check-out seguendo le indicazioni del personale di sala, recandosi presso i desk utilizzati in fase di registrazione e riconsegnando il tablet all'operatore, il quale darà conferma al candidato dell'avvenuto invio della prova concorsuale.

#### **6. CAUSE DI ESCLUSIONE**

Durante l'espletamento della prova **è fatto divieto assoluto**, pena esclusione dalla prova stessa, di:

• utilizzare telefoni cellulari, agende elettroniche, tablet personali, auricolari e qualunque altro supporto di riproduzione multimediale, macchine fotografiche e/o telecamere e qualsiasi strumento idoneo alla memorizzazione di informazioni o alla trasmissione di dati;

- consultare qualsiasi manoscritto, libro o altra pubblicazione;
- comunicare verbalmente o per iscritto con gli altri candidati.

#### **7. ESITO DELLA PROVA**

L'esito della prova sarà comunicato ai candidati mediante pubblicazione sul sito internet *www.poliba.it*, nella sezione dedicata al concorso di riferimento; sulla piattaforma *selezioni.concorsismart.it*, accedendo alla propria area riservata, sarà possibile prendere visione della prova sostenuta.

L'username, per accedere alla piattaforma selezioni.concorsismart.it, è sempre il CODICE FISCALE. Al primo accesso è necessario richiedere la nuova password, cliccando su "**Hai dimenticato la password**". Il sistema consentirà di scegliere una modalità di reset della password. Per il recupero è preferibile utilizzare la modalità "indirizzo mail" o "numero di telefono" inseriti in fase di presentazione della domanda al concorso.

Per informazioni o eventuali difficoltà sarà possibile comunicare attraverso la chat presente in piattaforma.

#### **8. ATTESTATO DI PARTECIPAZIONE**

L'attestato di partecipazione sarà inviato tramite mail a tutti i candidati presenti alla prova concorsuale. Sarà altresì possibile scaricare l'attestato direttamente sulla piattaforma all'interno della propria pagina personale.